**Instrukcja obsługi**

# AMAZONE

# **AMASCAN – PROFI**

**Komputer pokładowy**

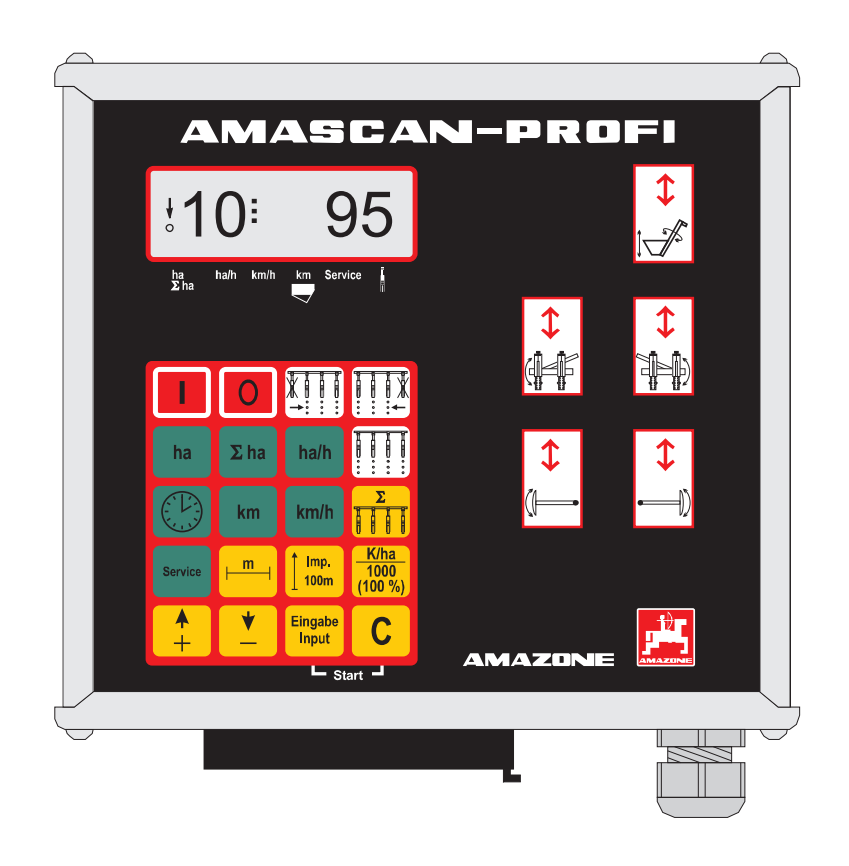

**Przed pierwszym uruchomieniem czytać i przestrzegać niniejszej instrukcji obsługi! Przechowywać do dalszego użycia**

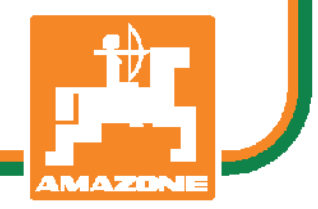

MG 2479 BAG0025.2 01.14 Printed in Germany

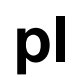

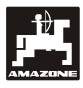

# **Copyright** © 2014 AMAZONEN-WERKE H. DREYER GmbH & Co. KG D-49502 Hasbergen-Gaste Germany Wszystkie prawa zastrzeżone

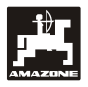

# Spis treści

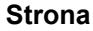

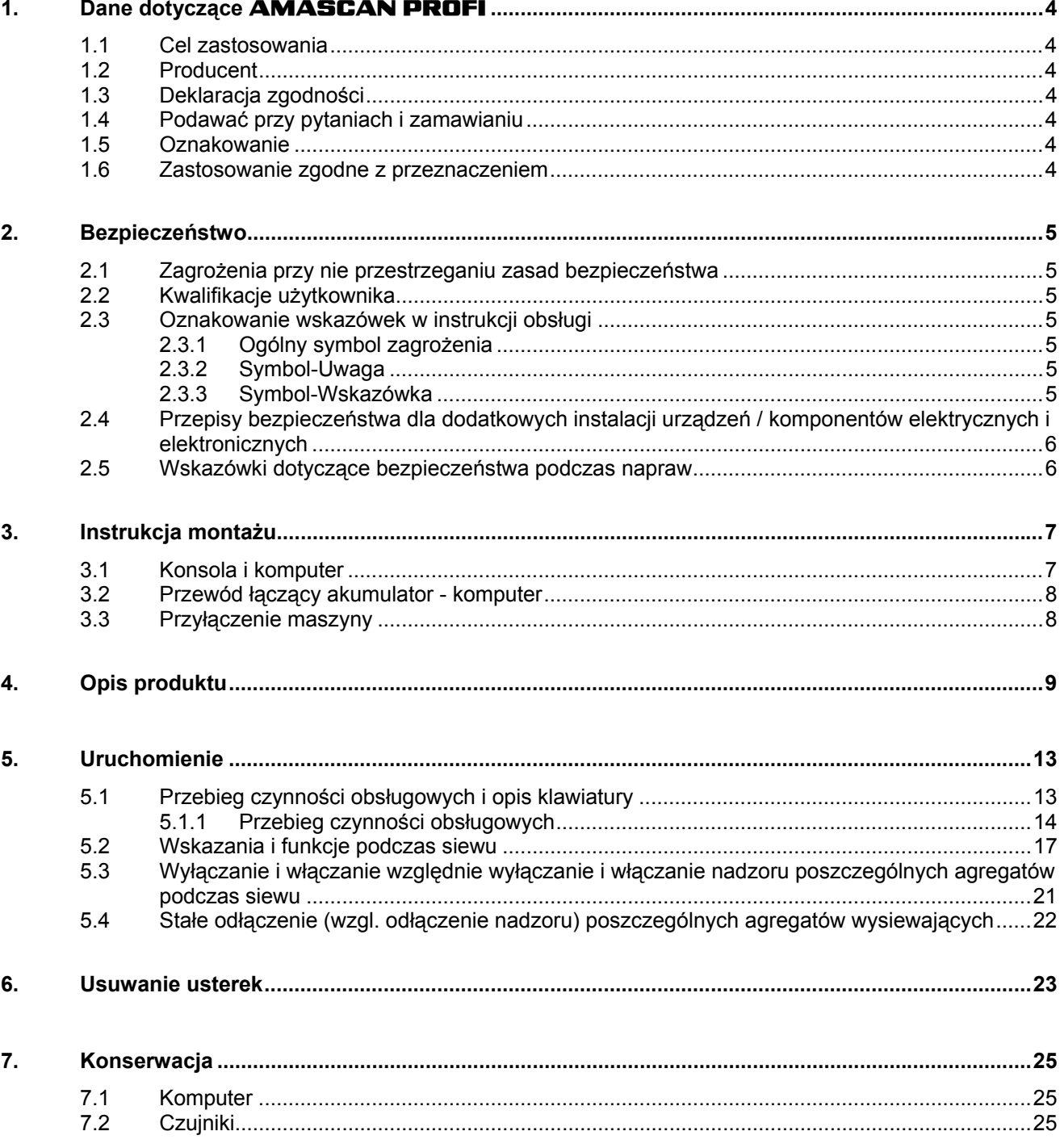

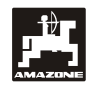

# **1. Dane dotyczące AMASCAN PROFI**

#### **1.1 Cel zastosowania**

Komputer jest urządzeniem wskaźnikowym, sterującym i nadzorującym do siewników punktowych.

Mikrokomputer wyposażony jest w pamięć i baterię litową. Wszystkie wprowadzone i ustalone dane przechowywane są w nim także przy odłączonym zasilaniu z sieci pokładowej prze okres ok. 10 lat.

**AMASCAN PROFI** nadaje się do siewników punktowych ED 02 z maksimum 12 agregatami wysiewającymi.

#### **1.2 Producent**

#### **AMAZONEN-WERKE**

H. DREYER GmbH & Co. KG

Postfach 51, D-49202 Hasbergen-Gaste

#### **1.3 Deklaracja zgodności**

Komputer spełnia wymagania dyrektywy EMV-89/336/EWG.

### **1.4 Podawać przy pytaniach i zamawianiu**

Przy zamawianiu części zamiennych prosimy podawać numer fabryczny komputera.

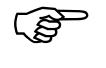

**Wymagania**<br> **technicznego spełnione są tylko wtedy,**<br> **ordy, w wwadu partow unite zectano gdy w wypadu napraw użyte zostaną wyłącznie oryginalne części zamienne AMAZONE. Używanie części zamiennych innych producentów, prowadzi do wyłączenia odpowiedzialności za wynikłe szkody!** 

# **1.5 Oznakowanie**

Tabliczka znamionowa na komputerze.

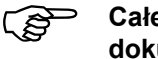

 **Całe oznakowanie posiada wartość dokumentu i nie może być zmieniane, ani utrzymywane w stanie nieczytelnym!** 

# **1.6 Zastosowanie zgodne z przeznaczeniem**

Komputer przeznaczony jest do wykonywania zwykłych prac w rolnictwie jako urządzenie wskaźnikowe, nadzorujące i sterujące w kombinacji z siewnikami punktowymi **AMAZONE ED**.

Każde inne zastosowanie jest niezgodne z przeznaczeniem. Za wynikłe w rezultacie tego szkody rzeczowe i osobowe producent nie odpowiada. Ryzyko ponosi wyłącznie użytkownik.

Do zgodnego z przeznaczeniem użycia maszyny należy też zachowanie zalecanych przez jej producenta warunków pracy, konserwacji i napraw oraz stosowanie wyłącznie oryginalnych części zamiennych **AMAZONE**.

Urządzenia mogą obsługiwane, konserwowane i naprawiane tylko, przez odpowiednio wyszkolony i zaznajomiony z zagrożeniami personel.

Należy przestrzegać obowiązujących przepisów o zapobieganiu wypadkom, przepisów bezpieczeństwa technicznego, medycyny pracy i zasad ruchu drogowego.

Mimo wielkich starań przy produkcji naszych maszyn nie można, nawet przy prawidłowym postępowaniu, wykluczyć odchyleń wysiewu. Mogą one być powodowane np. przez:

- Zapchania (np. ciałami obcymi, resztkami worków, złogami itp.).
- Zużycie części ścieralnych.
- Uszkodzeniem prze czynniki zewnętrzne.
- Niewłaściwe liczby obrotów i prędkości jazdy.
- Niewłaściwe ustawienie maszyny (nieprawidłowe dołączenie)

Zawsze przed rozpoczęciem i podczas pracy sprawdzić prawidłowość działania maszyny i dokładność wysiewu.

Pretensje z tytułu szkód nie powstałych bezpośrednio na urządzeniu nie będą uwzględniane. Obejmuje to również odpowiedzialność za straty powstałe w następstwie błędów wysiewu. Dokonywanie samowolnych zmian w urządzeniu może w następstwie prowadzić do powstania szkód a wszelka odpowiedzialność dostawcy urządzenia jest z tego tytułu wykluczona.

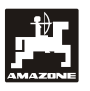

# **2. Bezpieczeństwo**

Niniejsza instrukcja obsługi zawiera podstawowe wskazówki, których należy przestrzegać przy montażu, pracy i konserwacji. Z tego powodu instrukcję muszą przeczytać użytkownicy maszyny i instrukcja zawsze musi być dostępna.

Jak najdokładniej przestrzegać zasad bezpieczeństwa z tej instrukcji i postępować zgodnie z nimi.

## **2.1 Zagrożenia przy nie przestrzeganiu zasad bezpieczeństwa**

Nie przestrzeganie wskazówek dotyczących bezpieczeństwa

- może pociągnąć za sobą zarówno zagrożenie dla ludzi jak też dla środowiska oraz maszyny.
- może prowadzić do utraty zadośćuczynienia za szkody.

Nie przestrzeganie zasad bezpieczeństwa pociąga za sobą w szczególności następujące zagrożenia:

- Zagrożenia dla ludzi poprzez nie zabezpieczoną pracę.
- Odmowę działania ważnych funkcji maszyny.
- Nie zachowanie właściwych metod konserwacji i napraw.
- Zagrożenia ludzi poprzez działania mechaniczne i chemiczne.
- Zagrożenia dla środowiska poprzez wycieki oleju hydraulicznego.

# **2.2 Kwalifikacje użytkownika**

Maszyna może być użytkowana, konserwowana i naprawiana wyłącznie przez osoby przeszkolone w tym zakresie i zaznajomione z możliwymi zagrożeniami.

# **2.3 Oznakowanie wskazówek w instrukcji obsługi**

#### **2.3.1 Ogólny symbol zagrożenia**

Zawarte w instrukcji symbole wskazówki dotyczące bezpieczeństwa, których nie przestrzeganie może zagrażać ludziom oznaczone są symbolem zagrożenia (symbol bezpieczeństwa zgodny z DIN 4844-W9).

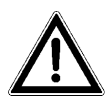

#### **2.3.2 Symbol-Uwaga**

Wskazówki bezpieczeństwa, których nie przestrzeganie zagraża maszynie i jej funkcjom oznaczone są symbolem Uwaga

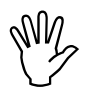

#### **2.3.3 Symbol-Wskazówka**

Wskazówki oznaczające specyficzne własności maszyny, których należy przestrzegać dla bezusterkowej pracy maszyny oznaczone są symbolem Wskazówka

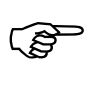

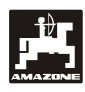

# **2.4 Przepisy bezpieczeństwa dla dodatkowych instalacji urządzeń / komponentów elektrycznych i elektronicznych**

Maszyna wyposażona jest w komponenty i części elektroniczne, na które może mieć wpływ emisja elektromagnetyczna innych zespołów. Wpływ taki może prowadzić do stworzenia zagrożenia dla ludzi, jeśli nie będą przestrzegane poniższe wskazówki dotyczące bezpieczeństwa.

Przy dodatkowym instalowaniu urządzeń i / lub komponentów elektrycznych i elektronicznych na maszynie z przyłączeniem ich do instalacji pokładowej użytkownik musi na własną odpowiedzialność sprawdzić, czy instalacja taka nie spowoduje usterek elektroniki pojazdu lub innych komponentów.

Należy przede wszystkim uważać, aby instalowane zespoły elektryczne i elektroniczne odpowiadały wymaganiom dyrektywy EMV 89/336/EWG i były oznakowane znakiem CE.

Dla montowanych dodatkowo systemów komunikacyjnych (np. telefonów komórkowych, radiostacji) spełnione muszą być dodatkowo następujące warunki:

Montować wyłącznie urządzenia zgodne z obowiązującymi w kraju przepisami (homologowane w Polsce).

Urządzenia instalować na stałe.

Zwracać uwagę na okablowanie i instalację oraz na dopuszczalny, maksymalny pobór prądu i dodatkowe instrukcje montaży wydane przez producenta maszyny.

#### **2.5 Wskazówki dotyczące bezpieczeństwa podczas napraw**

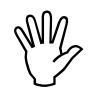

**Przy wykonywaniu elektrycznych**<br>prac spawalniczych na ciągniku i<br>dołączonej maszynie odłączyć **prac spawalniczych na ciągniku i dołączonej maszynie odłączyć wszystkie połączenia przewodów do komputera.** 

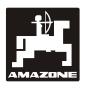

# **3. Instrukcja montażu**

## **3.1 Konsola i komputer**

**Konsola (Rys. 1/2) (wyposażenie specjalne) musi być zamontowana w polu widzenia i w zasięgu kierowcy w sposób wykluczający jej wahania oraz tak, aby przewodziła prąd. Odstęp od radiostacji względnie anteny radiowej powinien wynosić co najmniej 1 m.** 

Uchwyt z komputerem (Rys. 1/1) nakłada się od góry na rurę konsoli podstawowej (Rys. 1/2) (wyposażenie specjalne).

Optymalny kąt oglądania wyświetlacza leży między 45° do 90° patrząc od dołu. Można go ustawić przez odpowiednie przechylenie konsoli.

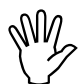

**Należy bezwzględnie pamiętać o tym,**<br>że obudowa komputera musi poprzez<br>konsolę posiadać połączenie z **że obudowa komputera musi poprzez konsolę posiadać połączenie z karoserią ciągnika. Podczas montażu należy usunąć farbę z punktów, gdzie przykręcana jest konsola.** 

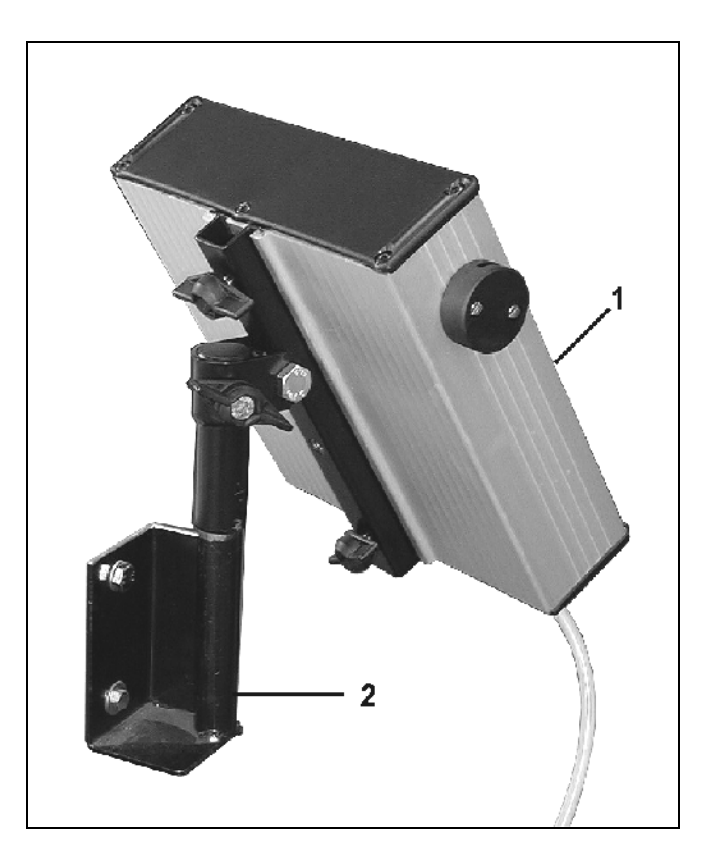

**Rys. 1** 

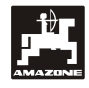

# **3.2 Przewód łączący akumulator komputer**

Napięcie robocze wynosi **12 V** i musi być dostarczone bezpośrednio od akumulatora względnie od 12 Volt rozrusznika. **Przewód** należy starannie ułożyć i jeśli to konieczne, skrócić. Języczek oczka przewodu masowego (niebieski) i tulejkę końcówki przewodu dodatniego (brązowy) należy montować specjalnymi szczypcami. Tulejka końcówki przewodu + dodatniego znajduje się w przyłączu – zacisku uchwytu bezpieczników.

brązowy = + 12 Volt

niebieski = masa

# **3.3 Przyłączenie maszyny**

Zamontowany na ciągniku siewnik punktowy ED dołączany jest dwoma wtyczkami maszyny.

Poprzez 39 biegunową wtyczkę maszyny "Elektryka" (Rys. 2/1), komputer otrzymuje informacje od czujników i włączników sekcji szerokości.

Poprzez 30 biegunową wtyczkę maszyny<br>"Hydraulika" (Rys. 2/2), sterowane sa "Hydraulika" (Rys. 2/2), sterowane są hydrauliczne funkcje maszyny.

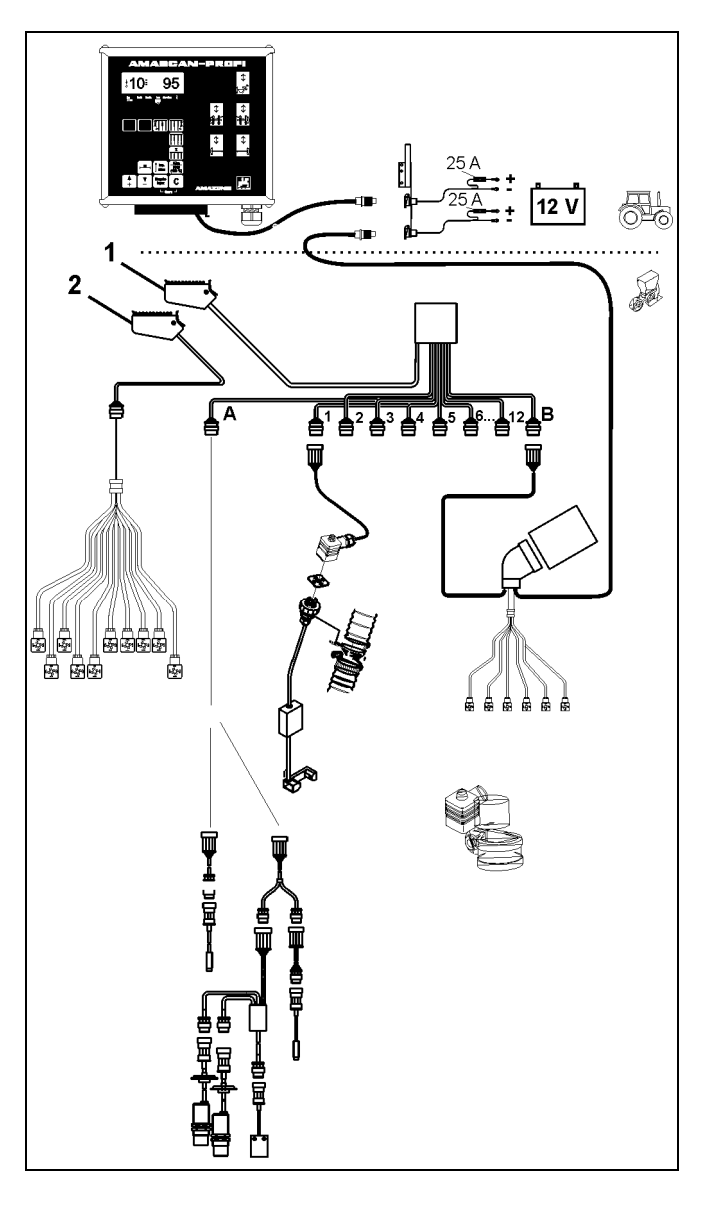

**Rys. 2** 

#### **4. Opis produktu**

**AMASCAN PROFI** jest urządzeniem wskaźnikowym i nadzorującym siewnika punktowego z maksymalnie 12 agregatami wysiewającymi.

Mikrokomputer wyposażony jest w pamięć i baterię litową. Wszystkie wprowadzone i ustalone dane przechowywane są w nim także przy odłączonym zasilaniu z sieci pokładowej prze okres ok. 10 lat. Przy następnym włączeniu dane te są ponownie do dyspozycji.

**AMASCAN PROFI (Rys. 3/...) składa się z:** 

#### 1. **AMASCAN PROFI** .

- **AMASCAN PROFI zamontowany jest w ciągniku za pomocą uchwytu i konsoli (2) tak, aby znajdował się w polu widzenia kierowcy ciągnika.**
- 2. Konsoli z przewodem łączącym. Przewód łączący należy przyłączyć bezpośrednio do akumulatora ciągnika.
- 3. Czujnika optycznego. Na każdym z agregatów wysiewających zamontowany jest czujnik optyczny.
- 4. Czujnika ruchu (czujnik X) do zbierania pomiarów odcinka i powierzchni. Czujnik ten wysyła jednocześnie sygnał referencyjny dla pozycji roboczej (maszyna pracuje "tak" / "nie"). Czujnik zamontowany na skrzyni przekładniowej wysyła impulsy (Imp./100m) wtedy, gdy wałek atakujący przekładni napędzany jest od kół glebowych.
- 5. Wtyczki maszyny
- 6. Wiązki przewodów systemu **AMASCAN PROFI** dla maksymalnie 12 rzędów włącznie z czujnikiem ruchu.
- 7. Nadzoru zbiornika nawozu składającego się z dwóch czujników stanu napełnienia oraz nadzoru wałka dozującego. (Dla optycznego i akustycznego alarmowania w **AMASCAN PROFI**)
- 8. Opcja: System wiązek przewodów do odłączania elektrycznego.
- 9. Ślepego złącza. Wymagane przy redukcji ilości rzędów np. Przy przejściu z 8 rzędów słonecznika na 6 rzędów kukurydzy.
- 10. Wiązki przewodów do funkcji hydraulicznych.

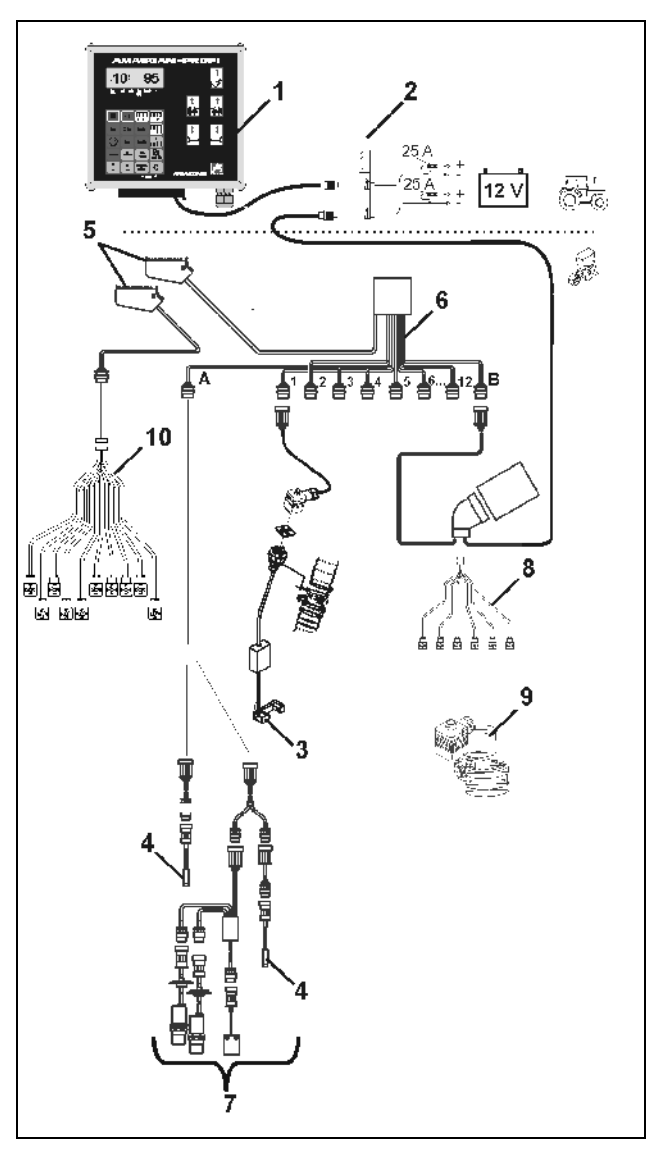

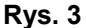

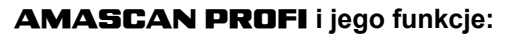

- Nadzór działania poszczególnych agregatów wysiewających.
	- Do nadzoru agregatów wysiewających każde wysiewane ziarno wytwarza w chwili opuszczania tarczy wysiewającej i czujnika optycznego jeden impuls (fotokomórka na podczerwień).
	- Zbierana liczba nasion przeliczana jest na ilość nasion/ha, pokazywana na wyświetlaczu i porównywana z żądaną liczbą wysiewu nasion.
	- Przy przekroczeniu ustawionych wartości o więcej, niż 15% w dół włącza się akustyczny sygnał a nad symbolem agregatu wysiewającego błyska strzałka. Równocześnie na wyświetlaczu pojawia się numer wadliwie pracującego agregatu z podaniem rzeczywistej ilości wysiewanych nasion (ziarna/ha)/1000.
- Obliczanie zasianej powierzchni dla danego zlecenia w [ha].
- Obliczanie całkowitej powierzchni obrobionej w sezonie w [ha].
- Wskazania chwilowej wydajności w [ha/h].
- Obliczanie czasu pracy w [h].
- Wskazania przejechanego odcinka w [km].
- Wskazania chwilowej prędkości jazdy w [km/h].

#### **AMASCAN PROFI i jego funkcje hydrauliki**

- Składanie / rozkładanie prawego wysięgnika.
- Składanie / rozkładanie lewego wysięgnika.
- Składanie / rozkładanie prawego znacznika.
- Składanie / rozkładanie lewego znacznika.
- Opuszczanie ślimaka napełniającego i włączanie napędu / unoszenie i wyłączanie napędu.

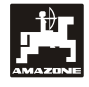

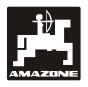

**W roboczej pozycji siewnika punktowego, na 6 miejscowym wyświetlaczu (Rys. 4/1) pokazywane są:** 

- Po prawej chwilowo wysiewana liczba nasion [nasiona/ha]/1000 (Rys. 4/2).
- Po lewej (Rys. 4/3) wskazania zmieniające się automatycznie po 5 sekundach (cyfry 1, 2, 3 itd.). Pokazują one numer aktualnie nadzorowanego agregatu wysiewającego.

Gdy komputer rozpozna usterkę któregoś z agregatów lub odchylenia od ustawionych wartości, to nad symbolem agregatu będzie błyskać strzałka. Równocześnie na wyświetlaczu pojawi się numer wadliwego agregatu (np. 3) ze wskazaniami **rzeczywistej ilości** (np. 50) wysianych nasion (nasiona/ha)/1000 i włączy się sygnał akustyczny (brzęczyk).

 **Numeracja agregatów następuje patrzą<sup>c</sup> kierunku**  $z$ ewnętrznego **zewnętrznego. To znaczy, że agregat zewnętrzny lewy ma numer 1 itd.** 

Wskazania przy wadliwym agregacie wysiewającym.

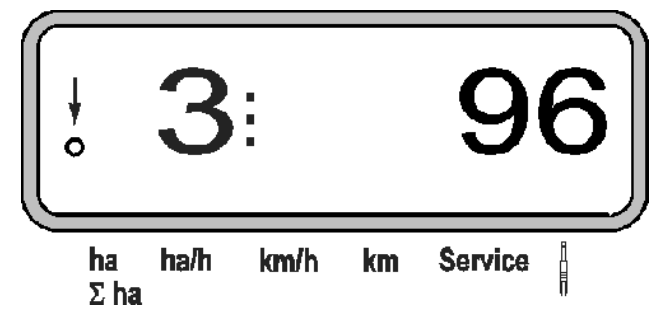

 Pionowa strzałka (Rys. 4/4) i błyskające poniżej kółko (Rys. 4/5), działają, gdy czujnik ruchy (czujnik "X") wysyła impulsy do **AMASCAN PROFI.**

**Przyporządkowanie przycisków (Rys. 4/6) dzieli się na obszary:** 

- Czerwony= Włącz / wyłącz maszynę.
- Zielony = Przyciski funkcyine (wskazania obliczanych danych).
- Żółty = Przyciski wprowadzania (wpro wadzanie danych maszyny).
- Biały = Przyciski sterowania (nadzorowa nie działania jednego lub więcej agregatów, chwilowe włączanie i wyłączanie).

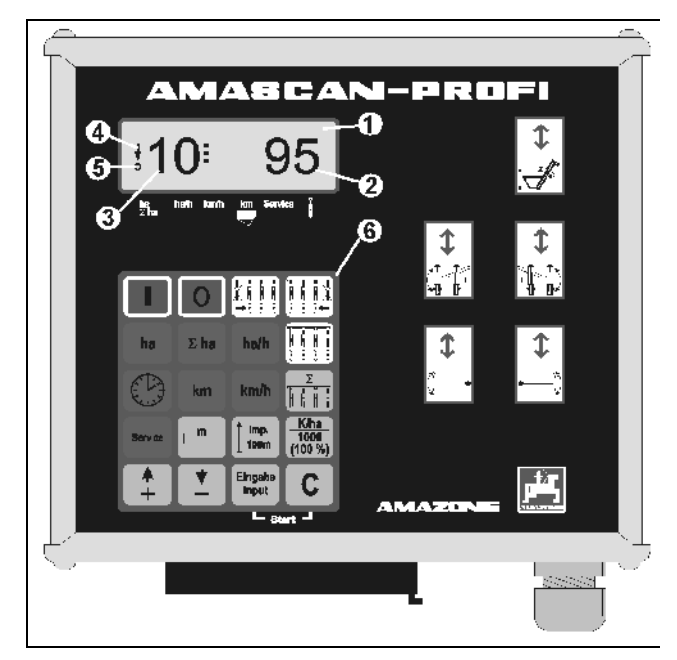

**Rys. 4**

# **Przyporządkowanie przycisków**

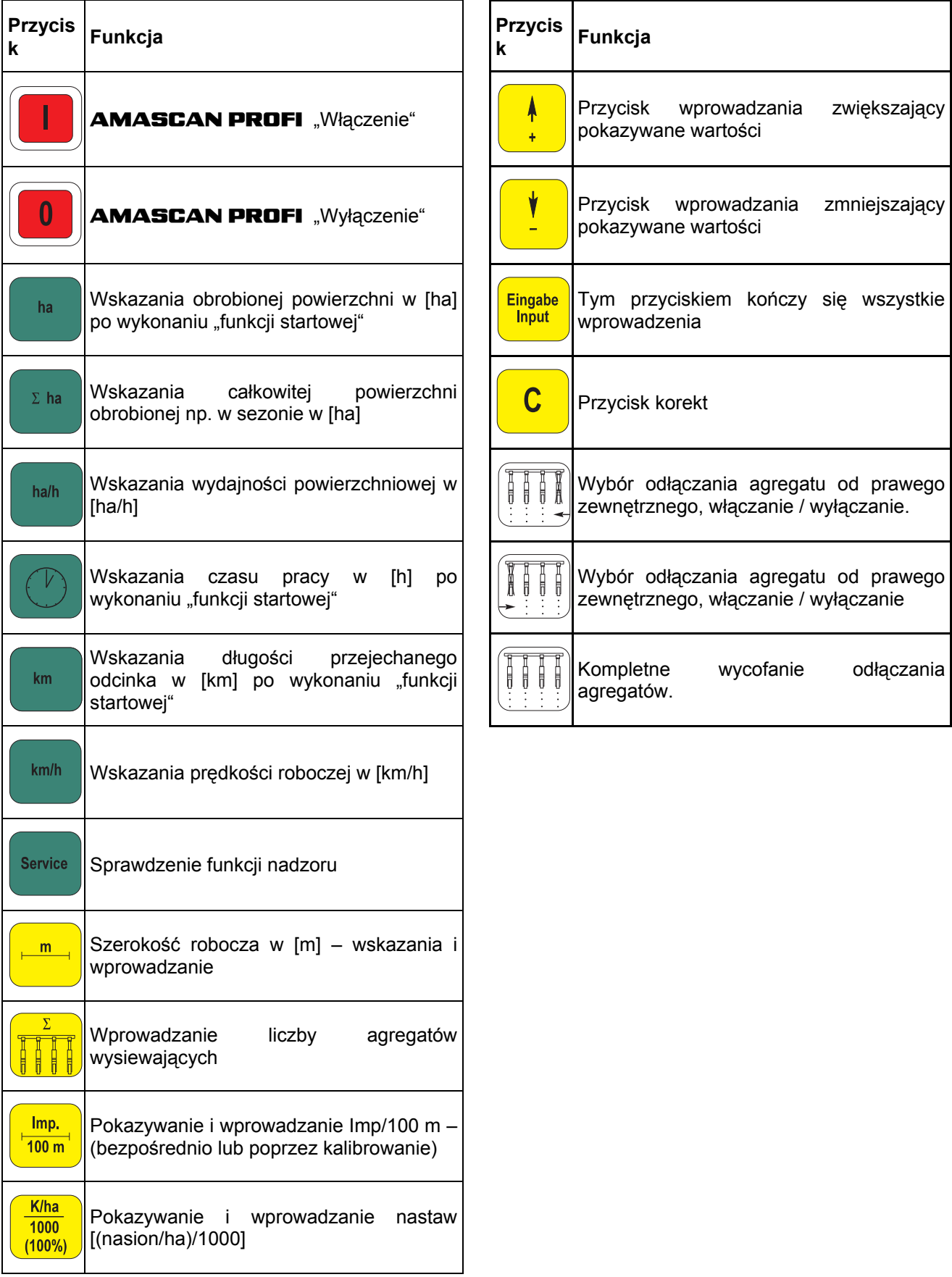

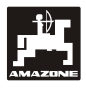

# **5. Uruchomienie**

- Wtyczkę maszyny zamontowanego na ciągniku siewnika punktowego dołączyć do **AMASCAN PROFI**.

**Przed rozpoczęciem pracy sprawdzić, poprzez naciśnięcie odpowiednich przycisków, dane specyficzne dla maszyny względnie wprowadzić je na nowo:** 

- 1. Włączyć **AMASCAN PROFI**.
- 2. Sprawdzić wartość kalibrażu czujnika drogi "Imp./100m" i ewentualnie skorygować go (przez wprowadzenie bezpośrednie lub wykonanie kalibracji czujnika ruchu).
- 3. Sprawdzić i ewentualnie skorygować szerokość roboczą [m].
- 4. Wprowadzić żądaną ilość nasion do wysiewu [(nasiona/ha)/1000].
- 5. Sprawdzić i ewentualnie skorygować liczbę agregatów wysiewających.

Uruchomić funkcję startową i rozpocząć siew.

# **5.1 Przebieg czynności obsługowych i opis klawiatury**

Do nadzorowania dołączonego siewnika punktowego **AMASCAN PROFI przed rozpoczęciem pracy** potrzebuje specyficznych dla maszyny informacji (wartości):

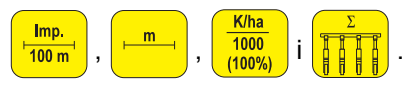

Imp.

Dane te (wartości) wybiera się bezpośrednio na wyświetlaczu, naciskając odpowiednie przyciski K/ha

 $\lceil \ln b \rceil \frac{m}{m} \rceil$  lub  $\lceil \frac{1000}{m} \rceil$  lub  $\lceil \frac{m}{m} \rceil \rceil$  a następnie  $\frac{1}{100}$  m<sup>1</sup> naciskając przycisk lub .

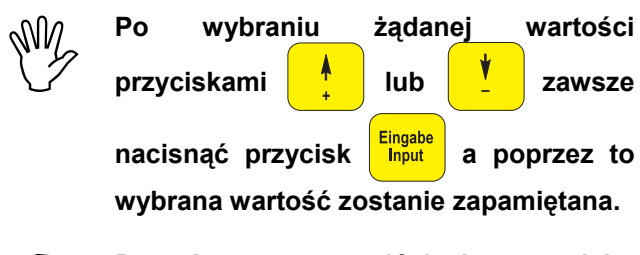

**Po pierwszym naciśnięciu przycisku**<br>**Iub v**skazania  **lub wskazania przeskakują o jedną pozycję dalej w żądanym kierunku.** 

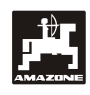

# **5.1.1 Przebieg czynności obsługowych**

Znaną wartość kalibrażową "Imp./100m" wprowadzić przyciskiem lub .

#### **1. Włączanie / wyłączanie komputera**

Naciśnięcie przycisku  $\|\cdot\|$  powoduje włączenie

**AMASCAN PROFI** a naciśnięcie przycisku

 $\mathbf{0}$ 

jego wyłączenie.

Przy włączeniu komputera dokonuje on samosprawdzenia. Nastepnie automatycznie wybierana jest funkcja, która pokazywana była przy wyłączeniu komputera.

Gdy w elektronice stwierdzony zostanie defekt, to komputer pokaże:

HALP 00 albo HALP 88

W takim przypadku komputer należy oddać do naprawy.

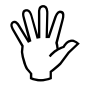

 **Jeśli napięcie zasilania spadnie poniżej ciągnika, to komputer automatycznie 10 Volt, np. przy rozruchu silnika się wyłączy. Należy go ponownie włączyć tak, jak opisano wyżej.** 

#### **2. Kalibracja czujnika drogi**

Do ustalenia rzeczywistej prędkości jazdy **AMASCAN PROFI** potrzebuje wartości kalibrażowej "Imp./100m", która podawana jest do **AMASCAN Profi** przez czujnik "X" przy przejeżdżaniu odcinka pomiarowego o długości 100 m.

Do wprowadzenia wartości kalibrażowej "Imp./100m" przewidziane są dwie możliwości:

- Wartość kalibrażowa "Imp./100m" jest znana i wprowadzana jest z klawiatury.
- · Wartość kalibrażowa "Imp./100m" nie jest znana i należy ją ustalić poprzez przejechanie odcinka pomiarowego.

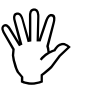

 **Ze względu na to, że wartość kalibrażowa "Imp./100m" zależna jest od rodzaju gleby, to przy mocno odmiennych glebach należy ją ustalać na nowo, poprzez przejazd odcinka pomiarowego.** 

#### **a) Wartość kalibrażowa "Imp./100 m" jest znana:**

Przy stojącym pojeździe nacisnąć przycisk  $Imp$  $100<sub>m</sub>$ 

Wskazania wybranej wartości kalibrażowej

1392 ha ha/h km/h **Service km**  $\Sigma$  ha

Nacisnąć przycisk **Elingabe** i w ten sposób zapamiętać wprowadzoną wartość kalibrażową.

Imp. Ponownie nacisnąć przycisk <sup>100</sup> i sprawdzić zapamiętaną wartość kalibrażową. Na wyświetlaczu musi się teraz pojawić wprowadzona wartość kalibrażowa.

**Przy odchyleniach występujących między**

- **ilością wysiewu i rzeczywiście zasianą powierzchnią a**
- **powierzchnią ustaloną i pokazywaną przez AMASCAN PROFI**
- **należy na nowo ustalić wartość kalibrażową przez przejechanie odcinka pomiarowego o długości 100 m (patrz punkt. 2b).**

#### **b) Wartość "Imp./100 m" nie jest znana:**

- Odmierzyć na polu odcinek pomiarowy o długości dokładnie 100 m. Oznaczyć początek i koniec odcinka pomiarowego.

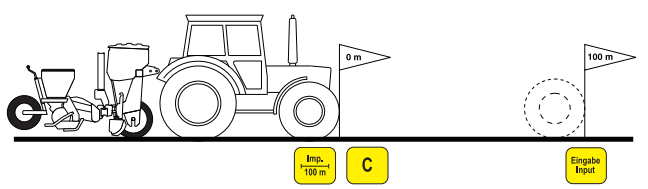

Ustawić pojazd w pozycji startowej a siewnik w pozycji roboczej (ewentualnie podnieść agregaty wysiewające, przerywając w ten sposób ich napęd).

Nacisnąć przycisk **C**, przytrzymać i nacisnąć jednocześnie przycisk  $\frac{1}{100r}$ 

Przejechać odcinek pomiarowy od początku do końca (przy ruszeniu z miejsca wartość licznika przeskoczy na "0"). Na wyświetlaczu będą na bieżąco pokazywane zbierane impulsy.

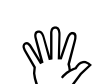

# **Podczas jazdy kalibrażowej nie<br>
maciskać żadnego przycisku.<br>
<b>Makazonie podczas kolibracji naciskać żadnego przycisku.**

Wskazania podczas kalibracji

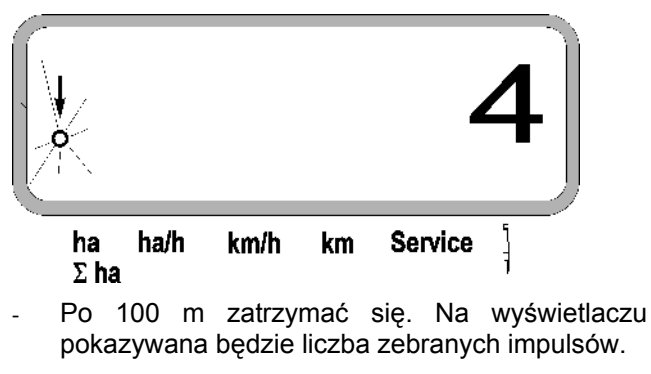

Nacisnąć przycisk **Eingabe** i w ten sposób zapamiętać pokazywaną, ustaloną wartość kalibrażową (Imp./100 m).

Wskazania ustalonej wartości kalibrażowej

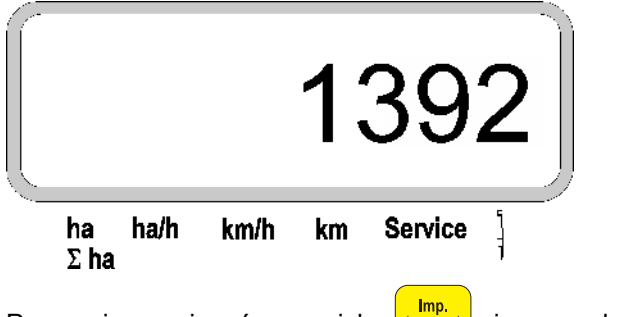

Ponownie nacisnąć przycisk  $\frac{|\text{Im} p_{n}|}{100 \text{ m}}$  i sprawdzić

zapamiętaną wartość kalibrażową. Na wyświetlaczu musi się teraz pojawić ustalona wartość kalibrażowa (Imp./100 m).

- Ustaloną wartość kalibrażową zapisać w tabeli 11.2.

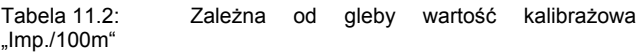

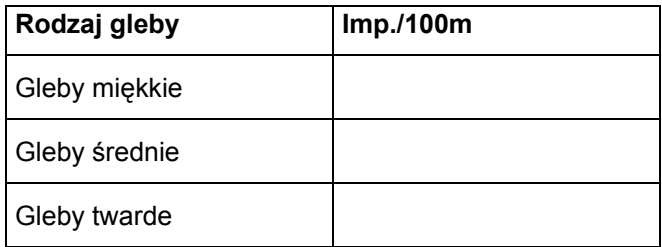

BAG0025.2 01.14

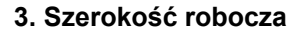

Do ustalenia obrobionej powierzchni **AMASCAN PROFI** potrzebuje informacji o szerokości roboczej. W tym celu wprowadzić ją w następujący sposób:

- Nacisnąć przycisk
- Przyciskiem  $\begin{array}{|c|c|c|c|c|c|c|c|c|} \hline \textbf{r} & \textbf{l} & \textbf{w} & \textbf{w} & \textbf{w} \ \hline \end{array}$

wyświetlaczu żądaną szerokość roboczą [m], np. "3.00" dla 3 m szerokości roboczej.

Wskazania szerokości roboczej

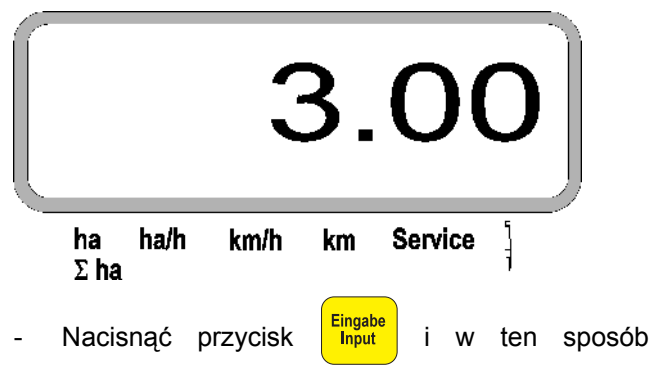

zapamiętać wybraną szerokość roboczą.

Ponownie nacisnąć przycisk  $\frac{m}{m}$  i sprawdzić

zapamiętaną wartość. Na wyświetlaczu musi się teraz pojawić ustalona wartość szerokości roboczej, np. "3.00".

**4. Ilość wysiewu** 

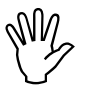

 **Żądaną wartość wielkości wysiewu należy wybierać przy nieruchomym pojeździe.** 

#### **Przykład:**

Żądane: **95.000 nasion na hektar**

Rozstaw rzędów R: **0,75 m**

Tarcza rozdzielająca: **30 otworów**.

Wyliczony odstęp nasion a: **14,04 cm**

(patrz rozdział 7.5)

zastosowana tarcza rozdzielająca: **30** otworów

- Uwzględniając liczbę otworów tarczy rozdzielającej, wybrać z tabeli nastaw przekładni taki odstęp nasion, jaki jest najbliższy wyliczonemu.
- Odczytany odstęp nasion a: **13,9 cm**
- W tabeli przeglądowej "Nasion / ha tarcza rozdzielająca **30** otworów" odszukać odstęp nasion **13,9 cm**. W tej linii pod rozstawem rzędów **R = 75 cm** odczytać liczbę **95923 nasion/ha** (95923 nasion/ha odpowiada liczbie 96000 nasion/ha).

Nacisnąć przycisk  $\frac{1000}{1100\%}$ 

Przyciskami <sup>n</sup> lub <u>V</u> ustawić na wyświetlaczu żądaną wielkość wysiewu [(nasion/ha)/1000], np. "96" dla 96000 nasion/ha.

Wskazania żądanej ilości wysiewu

ha ha/h km/h **Service** km  $\Sigma$  ha Nacisnąć przycisk **Eingabe** . Wybrana wielkość wysiewu "96" zostanie zapamiętana. Ponownie nacisnąć  $\frac{1000}{(100\%)}$  i sprawdzić zapamiętaną wielkość wysiewu. Na wyświetlaczu musi pojawić się liczba "96".

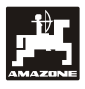

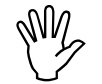

**With Podawana ilość nie może przekraczać**<br>cyfry "12" (maksymalnie 12 agregatów<br>wysiewających). **cyfry "12" (maksymalnie 12 agregatów wysiewających).** 

**Nacisnąć przycisk .**  Przyciskami <sup>†</sup> lub <u>verzyciskami</u> agregatów wysiewających (np. "6" dla 6 agregatów wysiewających).

Wskazania liczby agregatów wysiewających

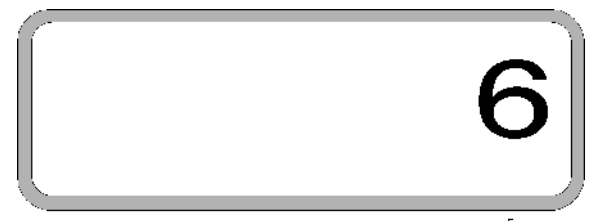

ha/h ha km/h km Service  $\Sigma$  ha

- Nacisnąć przycisk **Eingabe**. Wybrana ilość "6" zostanie zapamiętana.
- Ponownie nacisnąć przycisk  $\frac{1000}{100\%}$  i sprawdzić zapamiętaną ilość. Na wyświetlaczu musi się teraz pojawić cyfra "6".

# **5.2 Wskazania i funkcje podczas siewu**

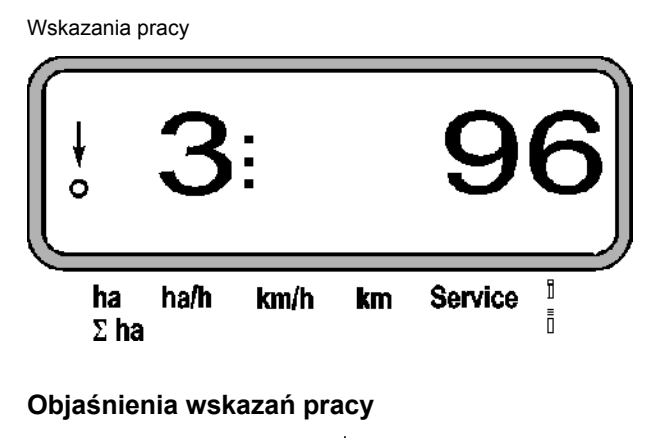

Pionowa strzałka z leżącym poniżej błyskającym kółkiem pojawia się, gdy czujnik ruchu (czujnik X) wysyła impulsy do **AMASCAN PROFI**

Wskazania te (cyfry 1, 2, 3 itd.) zmieniają się automatycznie po 5 sekundach. Oznaczają numery obserwowanych w danym momencie agregatów wysiewających.

# **6. Rozpoczęcie siewu**

Przed rozpoczęciem pracy wykonać "Funkcie Eingabe  $\mathsf{C}$ 

**Input** startową" **i maszyna będzie gotowa do** pracy. W tym celu

Nacisnąć przycisk **Eingabe** przytrzymać i

jednocześnie nacisnąć przycisk .

 **Poprzez to pamięć i przyciski funkcyjne , i ustawione zostaną** na "0".

Podczas siewu pokazywana jest chwilowa wielkość wysiewu np. "96" dla 96000 nasion/ha.

**Przy przekroczeniu ustawionych wartości o więcej, niż 15% w dół, włącza się akustyczny sygnał a nad symbolem wartości o więcej, niż 15% w dół, włącza agregatu wysiewającego błyska strzałka. Równocześnie na wyświetlaczu pojawia się numer wadliwie pracującego agregatu z podaniem rzeczywistej ilości wysiewanych nasion (ziarna/ha)/1000.** 

**Przy siewie rzepaku ilość wysiewanych nasion nie może być ze względu na ich<br>wielkość ustalana i pokazywana. Włącza nasion nie może być ze względu na ich wielkość ustalana i pokazywana. Włącza się tylko akustyczny sygnał ostrzegawczy i błyska strzałka nad** 

symbolem  $\frac{1}{2}$ 

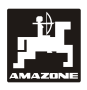

#### **Nadzorowanie zbiornika nawozu (opcja):**

Meldunek alarmowy "Zbiornik nawozu" (błyskający trójkąt nad symbolem zbiornika nawozu i sygnał dźwiękowy włączający się na 5 sekund) przy:

- Przekroczeniu w dół stopnia napełnienia zbiornika nawozu.
- Zatrzymaniu wałka dozującego w zbiorniku nawozu.

Wskazania usterki zbiornika nawozu

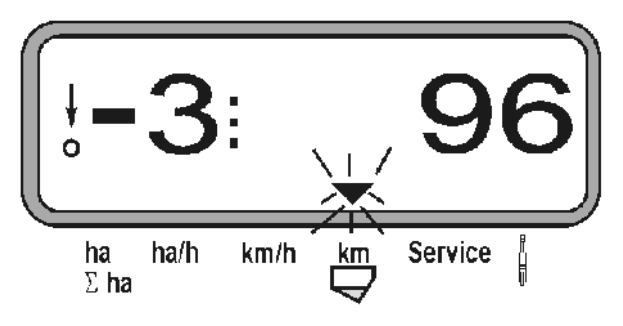

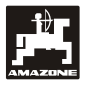

#### **Opis przycisków funkcyjnych**

Przyciskami funkcyjnymi

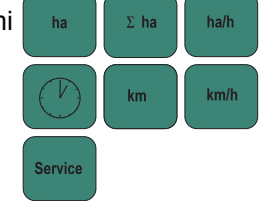

Można w każdym czasie podczas siewu wybrać wskazania żądanych danych.

Przez naciśnięcie jednego z następujących przycisków funkcyjnych pojawią się na ok. 5 sekund żądane wartości (np. 9.50 dla 9,5 km/h ).

Wskazania po naciśnięciu przycisku funkcyjnego km/h

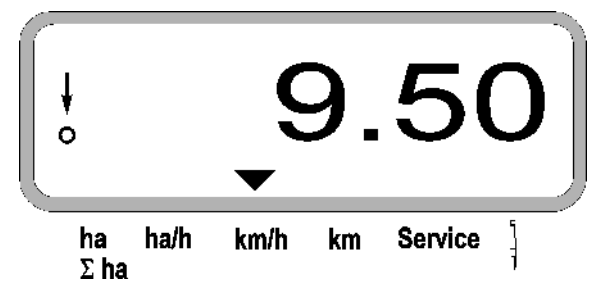

Na dolnej krawędzi wyświetlacza strzałka pokazuje symbol chwilowo naciskanego przycisku funkcyjnego. Potem komputer automatycznie wraca do "Wskazań pracy".

#### **1. Licznik hektarów-powierzchnia cząstkowa po**  uruchomieniu "Funkcji startowej"

Po naciśnięciu przycisku **nich pokazywana** jest

**obrobiona powierzchnia** w [ha] (np. 10.5110 dla 10,5110 ha), która została obrobiona **po**  uruchomieniu "Funkcji startowej".

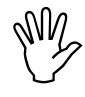

**Liczona jest tylko ta powierzchnia, przy**<br>której siewnik punktowy znajduje się w<br>pozycji roboczej. **której siewnik punktowy znajduje się w pozycji roboczej.** 

Wskazania po naciśnięciu przycisku "ha"

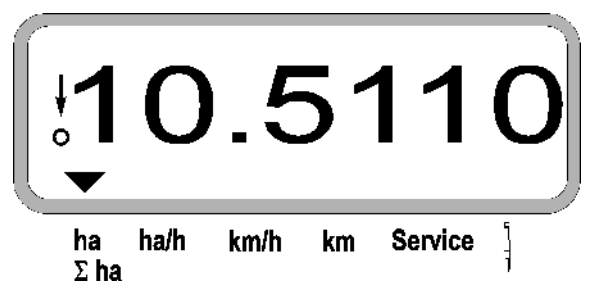

#### **2. Licznik powierzchni całkowitej, np. w sezonie**

Po naciśnieciu przycisku  $\frac{1}{2}$   $\frac{1}{2}$  pokazywana jest

**obrobiona powierzchnia całkowita** w [ha] (np. 1051.0 dla 1051 ha), która została obliczona po ostatnim kasowaniu wartości zapamiętanej powierzchni całkowitej (np. dla jednego sezonu).

Wskazania po naciśnięciu przycisku " $\Sigma$  ha"

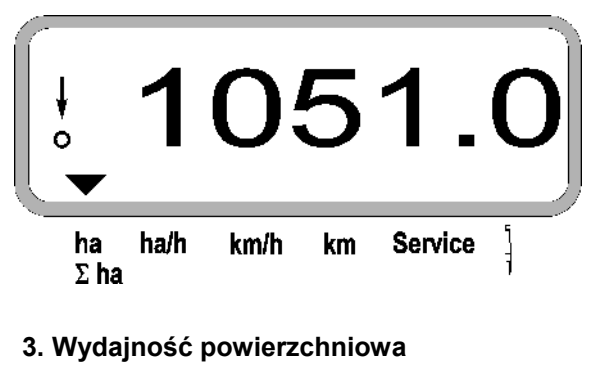

Po naciśnięciu przycisku **bratka** pokazywana jest chwilowa wydajność powierzchniowa w [ha/h] (np. 1.800 dla 1,8 ha/h).

Wskazania po naciśnięciu przycisku "ha/h"

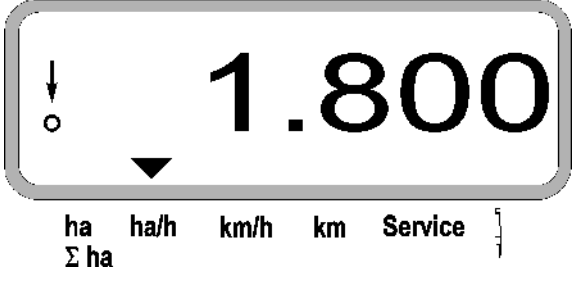

#### **4. Czas pracy**

Po naciśnięciu przycisku  $\lceil \binom{v}{k} \rceil$  pokazywany jest czas pracy [h] (np. 1:15:51 dla 1 godz. 15 min. 51 sek.), który upłynął od uruchomienia "Funkcji startowej".

Wskazania po naciśnięciu przycisku "Zegar"

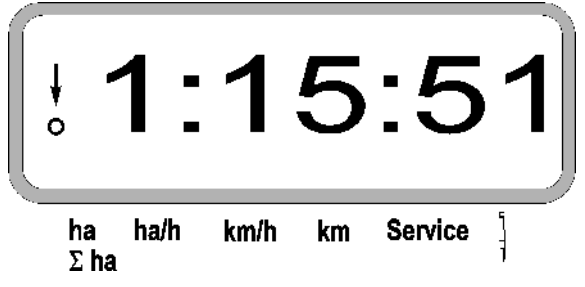

Gdy ciągnik zostanie wyłączony a komputer będzie bez napięcia, to obliczanie czasu zostanie przerwane. Po ponownym uruchomieniu ciągnika liczenie czasu jest kontynuowane automatycznie.

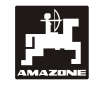

Podczas pracy zliczanie czasu można zatrzymać

poprzez dwukrotne naciśnięcie przycisku  $(\vee)$ . Po ponownym naciśnięciu tego przycisku, zliczanie czasu będzie kontynuowane.

#### **5. Przejechany odcinek drogi**

Po naciśnięciu przycisku **miaska** pokazywana będzie długość odcinka [km] (np. 4.8000 dla 4,8 km) przejechanego od chwili uruchomienia "Funkcji startowej".

Wskazania po naciśnięciu przycisku "km"

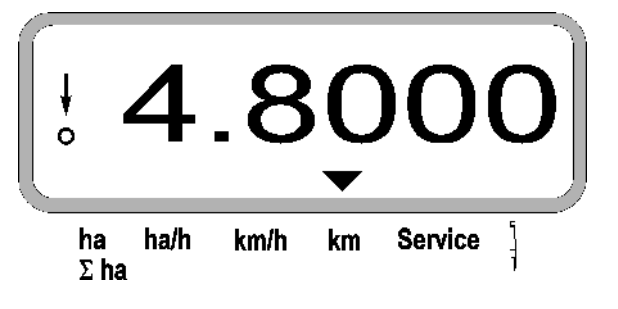

#### **6. Prędkość robocza**

Po naciśnięciu przycisku **km/h** pokazywana jest chwilowa prędkość jazdy w [km/h] (np. 6.500 dla 6,5 km/h).

Wskazania po naciśnięciu przycisku "km/h"

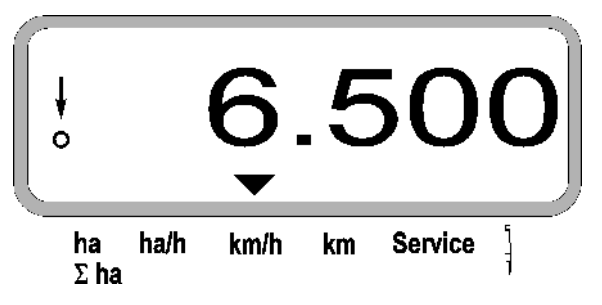

- **7. Przycisk Service do kontroli działania czujników optycznych**
- Nacisnąć przycisk s<sup>ervice</sup> i wybrać funkcję serwisu do sprawdzenia czujnika optycznego.
- Przesłonić fotokomórkę na jednym z czujników optycznych, poprzez wsunięcie elastycznego przedmiotu od dołu w redlicę wysiewającą.
	- Na wyświetlaczu pojawi się numer agregatu wysiewającego w którym zamontowany jest czujnik optyczny (np. "1" dla lewego zewnętrznego agregatu wysiewającego) i
	- Równocześnie włączy się brzęczyk.

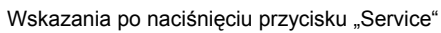

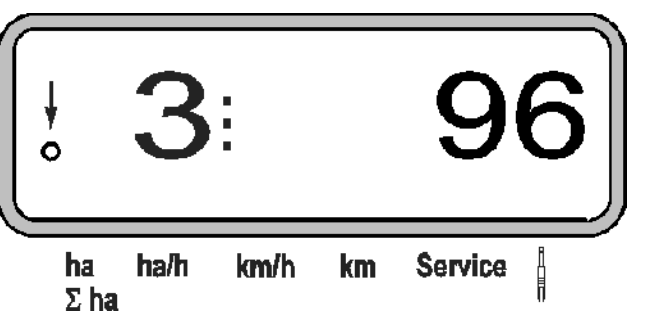

 **Wskazania te pojawiają się tylko na ok 1 sekundę.** 

W redlice wysiewające nie wsuwać<br>żadnych sztywnych przedmiotów, gdyż<br>mogą one uszkodzić czujnik optyczny. **żadnych sztywnych przedmiotów, gdyż mogą one uszkodzić czujnik optyczny.** 

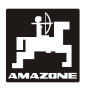

## **5.3 Wyłączanie i włączanie względnie wyłączanie i włączanie nadzoru poszczególnych agregatów podczas siewu**

**Agregaty wysiewające z elektromagnesem mogą być odłączane.**

**Przy agregatach wysiewających bez elektromagnesów może być wyłączany tylko ich nadzór.** 

Białymi przyciskami wysiewu [TTT][[TTT]] dokonuje

się wyłączania i dołączania podczas siewu poszczególnych agregatów wysiewających (względnie funkcji ich nadzoru).

Przez jednokrotne naciśnięcie przycisku

względnie  $\left|\frac{\textbf{d}}{\textbf{d}}\right|$  dokonuje się wyboru z której strony (lewej/prawej) odłączane będą poszczególne agregaty. Na wskaźniku strona ta będzie pokazywana błyskającą kreską.

Wskazania po naciśnięciu przycisku

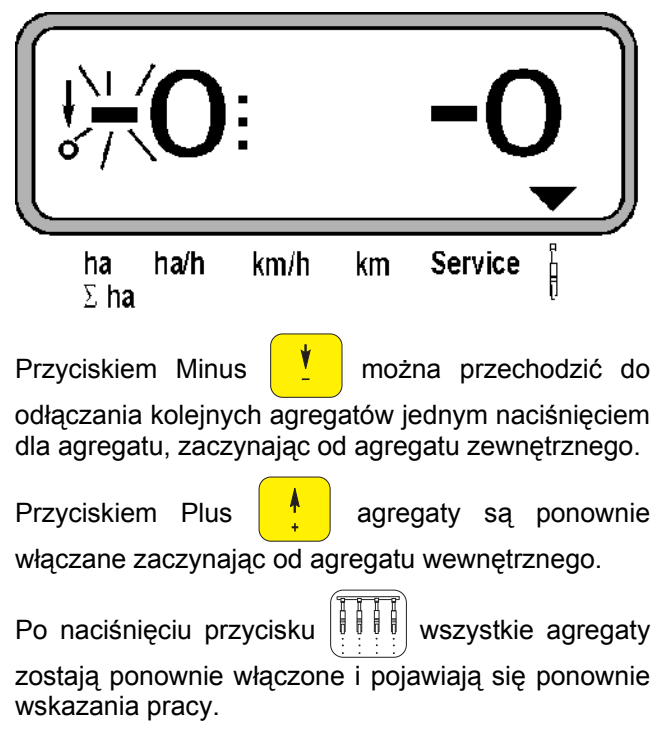

 **Wszystkie agregaty są automatycznie wponownie**. **AMASCAN przerwanie pozycji roboczej, tzn., gdy czujnik ruchu nie będzie wysyłał impulsów. Dzieje się tak na przykład po uniesieniu maszyny na końcu pola ale także po zatrzymaniu się maszyny w polu.** 

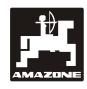

# **5.4 Stałe odłączenie (wzgl. odłączenie nadzoru) poszczególnych agregatów wysiewających**

Dodatkowo do odłączania agregatów od zewnątrz do wewnątrz można na stałe wyłączyć dowolny agregat.

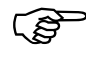

Ustawienie takie zostaje zachowane po<br>
wyłączeniu i włączeniu **AMASCAN**<br> **PROFI** oraz po podniesieniu **wyłączeniu i włączeniu AMASCAN PROFI oraz po podniesieniu maszyny.** 

Likwiduje się je przyciskiem po którego naciśnięciu wszystkie agregaty są ponownie włączone!

Aby umożliwić stałą kontrolę odłączania, to wyłączone agregaty pokazywane są w dalszym ciągu we wskazaniach pracy (Ich ilość wysiewu musi pokazywać 0).

Nacisnąć na 5 sekund przycisk "Liczba agregatów

/stale"  $\frac{1}{2}$  $\frac{1}{2}$   $\frac{1}{2}$  tak, aż pojawią się wskazania.

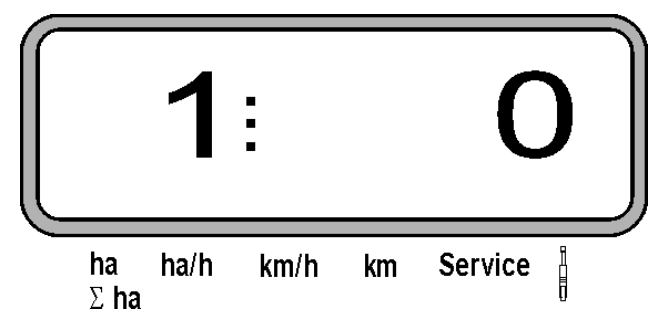

Lewa cyfra oznacza agregat wysiewający [ 1 dla agregatu lewego skrajnego ].

Prawa cyfra może być zmieniana przyciskami

( odłączyć) i  $\frac{V}{I}$  ( włączyć ).

- 1 = Agregat trwale odłączony (lub wyłączony jest jego nadzór)
- 0 = Agregat trwale włączony (lub włączony jest jego nadzór)

Nacisnąć przycisk **Input** "Wprowadzanie" i

**Eingabe** 

włączyć / wyłączyć kolejny agregat.

Po potwierdzeniu wprowadzania dla ostatniego agregatu, pokazywane będą następujące informacje.

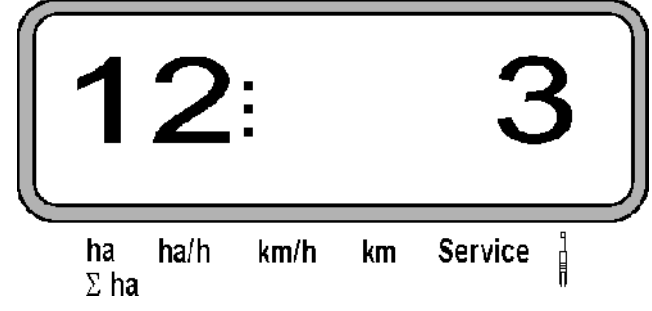

- Po lewej: Liczba agregatów
- Po prawej: liczba odłączonych agregatów

# **6. Usuwanie usterek**

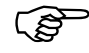

**Przy poszukiwaniu usterek zachowa<sup>ć</sup> właściwą kolejność czynności!** 

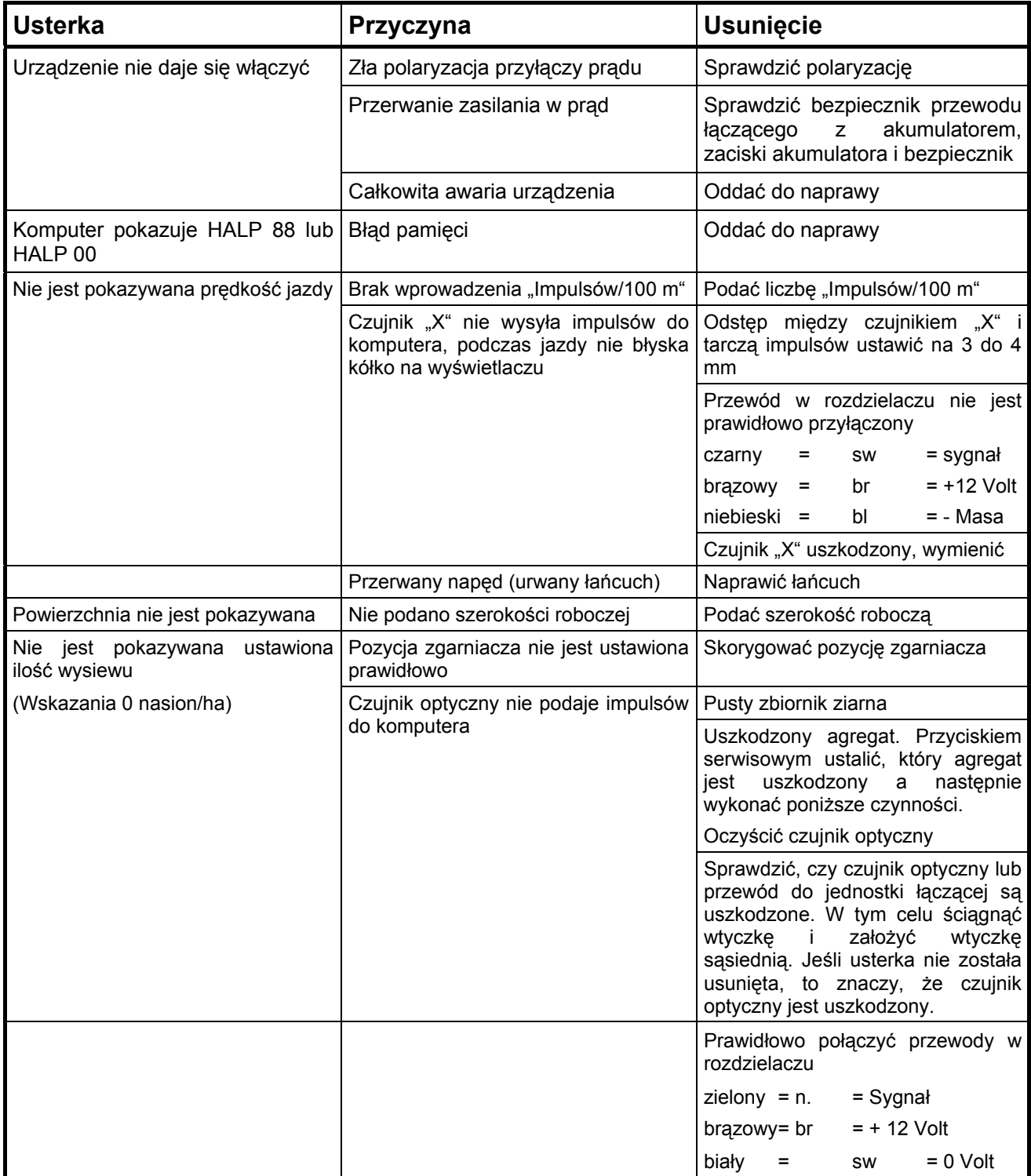

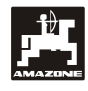

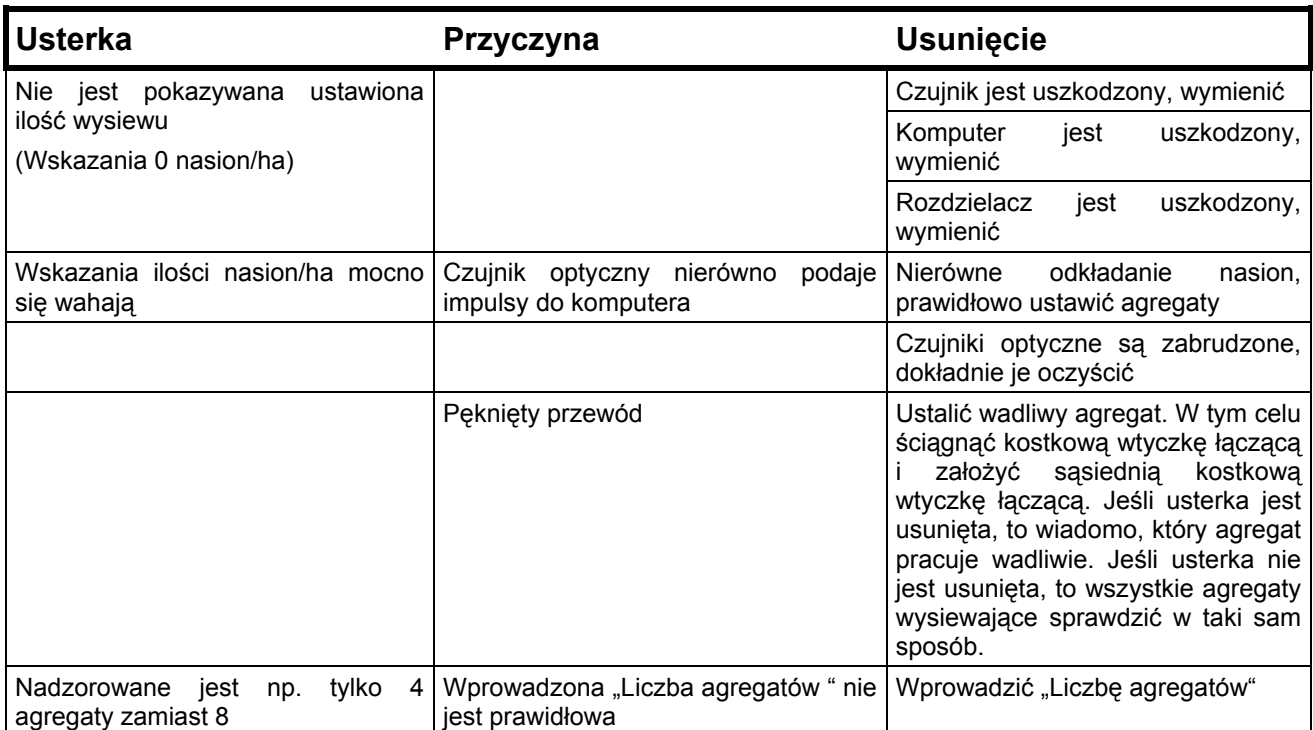

# **7. Konserwacja**

# **7.1 Komputer**

Komputer jest bezobsługowy. Komputer należy zimą przechowywać w pomieszczeniach o temperaturze dodatniej i dokładnie chronić przed wilgocią.

# **7.2 Czujniki**

Czujniki optyczne należy w wypadku ich zabrudzenia oczyścić miękką szczotką.

Jeśli nie da się oczyścić czujników optycznych na sucho, to należy przepłukać je wodą. Następnie wytrzeć do sucha ścierką nie zawierającą tłuszczu.

Czyszczenie dotyczy wnętrza czujników optycznych (dioda podczerwieni i fototranzystory)

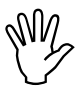

 **Przed sezonem należy umyć czujniki wodą i miękką szczotką. Następnie osuszyć je.** 

**Czujnik ruchu (Czujnik "X") jest bezobsługowy.** 

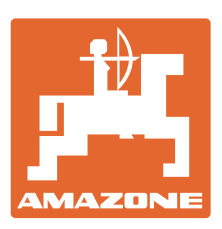

# **AMAZONEN-WERKE** H. DREYER GmbH & Co. KG

Germany

Postfach 51 D-49202 Hasbergen-Gaste

Tel.: + 49 (0) 5405 501-0  $(0)$  5405 501-234 e-mail: amazone@amazone.de http:// www.amazone.de

Zweigwerke: D-27794 Hude . D-04249 Leipzig . F-57602 Forbach Przedstawicielstwa w Anglii i Francji

Fabryki rozsiewaczy nawozów mineralnych, opryskiwaczy polowych, siewników, maszyn uprawowych i urządzeń komunalnych